# **User Friendly**

## LACS A Computer and Technology

**User Group** 

#### MARCH 8, 2022

Meeting time: 7:00 – 9:00 PM – Via Zoom Socializing and Q & A: 6:30-7:00

**Topic:** Take Control of Your Passwords

Speaker: Joe Kissell

Technical Writer and APCUG Speakers' Bureau Member

Password overload has driven many of us to take dangerous shortcuts. If you think ZombieCat12 is a secure password, that you can safely reuse a password on multiple sites, or that no one would try to steal your password, think again! In this presentation, Joe Kissell explains how to overcome password frustration while keeping your data safe. He provides a clear, user-friendly introduction to password security so you understand the problem you are trying to solve and why common approaches are problematic. Then he walks you through a simple process to put password agony behind you.

A password manager app, such as 1Password, Bitwarden, Dashlane, LastPass, or RoboForm, and others, are important to your password strategy, but they are not all created equal. You will learn what to look for, how they work, the security implications, and how you can get past the initial learning curve. You will also know what to do when you reach the limits of a password manager's capabilities.

#### **Meet Our Presenter**

Joe Kissell has written more than sixty books about technology, and he is also the publisher of *Take Control Books*. He formerly wrote for publications such as Macworld, Wirecutter, and TidBITS. A member of the APCUG Speaker'Bureau, he now lives in Saskatoon, Saskatchewan, Canada, with his wife and children.

#### Tuesday, March 8, 7:00—9:00 PM Via Zoom

6:30—7:00 Socializing and informal Q&A

LACS members on the PC groups.IO list will receive the Zoom link on or about March 6. Guests may ask for the link by emailing Leah Clark at <a href="mailto:leahjc@sbcglobal.net">leahjc@sbcglobal.net</a> before March 6.

More information about LACS is at <a href="https://www.lacspc.org">www.lacspc.org</a>.

#### IN THIS ISSUE

| 114 11110 10001               |     |
|-------------------------------|-----|
| From Your President / Editor  | 2   |
| In Memoriam                   | 2,3 |
| General Meeting Report        | 3   |
| Your Landlord Can't Force Yo  | u   |
| To Use Comcast Anymore        | 4   |
| Right-Click Your Mouse        | 5   |
| Why Is Windows Called         |     |
| Windows?                      | 6   |
| Facebook Commandeering        |     |
| Computer Cameras?             | 7   |
| LACS Notices                  | 8   |
| LACS Calendar                 | 9   |
| Visit Other Computer User     |     |
| Groups                        | 9   |
| Members Helping Members       | 10  |
| Officers, Directors & Leaders | 11  |
| Watch a Zoom Meeting on       |     |
| Your HDTV — Part 1 of 2       | 12  |
| Special Offers                | 14  |
| Laughing Out Loud             | 14  |
| Membership Information        | 15  |
| LACS on Zoom                  | 20  |

The 2022 LACS roster is in the center of this issue. Only LACS members will receive it. Please keep it for future reference.

### LACS IS A MEMBER OF APCUG

www.apcug2.org www.facebook.com/APCUG www.twitter.com/apcug

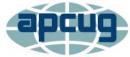

An International
Association of Technology
and Computer User Groups

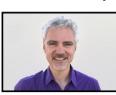

#### FROM YOUR PRESIDENT / EDITOR

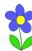

#### IN MEMORIAM

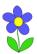

Again, I'm sad to report the recent passing of an LACS member. Rosalie (Ros) Cirlin. Please send me any remembrances you have of her. I will recognize her in the April issue of *User Friendly*. Many thanks.

We offer condolences to member, Emil (E. J.) Rozek, on the passing of his wife, Katherine. May he cherish the good memories he has of her.

#### 2022 ROSTER

The 2022 LACS Roster is in the center of this March issue of *User Friendly*. It is available in members' copies only. Please be sure to keep it in a safe place or store it on your computer. For security reasons, I'm no longer publishing phone numbers, so if you want to contact any member for help with your computer or programs, you will need it.

I had also added a few quick references to LACS contacts to the fourth page of the roster for your convenience.

To all my friends, Irish or not, may you always have a pot of gold at the end of the rainbow! Happy St. Patrick's Day

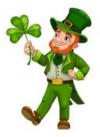

#### **APCUG EVENTS**

Watch your email for APCUG workshops and other upcoming events.

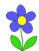

#### **IN MEMORIAM**

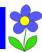

#### Henry "Hank" Arthur Harris

1939 - 2021

Hank was born in Atlanta, GA, the oldest of six brothers. He attended public school, high school, and college in San Francisco. He specialized in

electronics in the Air Force, which led to a career as an electronics radar technician, and then as an electronics engineer with the FAA. His last position was manager of the FAA Los Angeles National Air Space (NAS) Implementation Center in Hawthorne, CA. After 45 years of federal service, he retired from the FAA in 2002.

Over the years, Hank mentored numerous FAA employees, and he was a co-founder of the FAA Adopt - A - School Program. He mentored students at high schools and other civic and social organizations.

While working at the FAA, he met his wife, Helen, and they married in 1977 at the Olivet Baptist Church in San Francisco, where he had been a deacon. They made the Heights of Ladera community their home, participating in many community activities, Inglewood city meetings, and events. He received many honors and awards from Inglewood mayors and civic leaders for his dedicated service.

Hank joined LACS in 2005, where he was active in the Genealogy Special Interest Group (SIG).

Hank leaves his wife, four children, seven grandchildren, and one living brother. Inglewood's mayor and District 2 Councilman gave special presentations at his memorial. He was a kind, soft-spoken man with a warm smile.

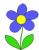

#### **IN MEMORIAM**

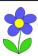

#### Richard (Dick) Reaser 1935—2021

Dick and his wife, Joan, lived in Ladera Heights where they raised their family. He had retired as an engineer at Hughes Aircraft, then they moved to Tuscon, AZ.

Dick joined LACS in 1991. He had been on the board and was an active member.

After moving to Tucson, he was active in the Tucson Computer Society, but he continued his membership in LACS. His wife preceded him in death.

#### **GENERAL MEETING REPORT**

February 8, 2022 By Leah Clark

Topic: **CCleaner's Numerous** 

Uses

Speaker: Bob Gostischa

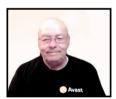

Bob talked about using the free version of CCleaner for doing more than just cleaning up the junk that accumulates on your computer. All LACS members and meeting guests received links to the recording of the meeting and Bob's PowerPoint slides to access the details of this presentation.

He started by giving us the links to download CCleaner, for 7Zip to decompress the files, and to tips for privacy changes after it's installed. He showed a video covering the installation and setup of CCleaner v.5.71.

Always use **Customize** to choose what to install and what to bypass. Then you can click on **install**. Bob wants to use CCleaner **on demand** – not let it do anything automatically. It can remove items not usually available via Windows Uninstaller. He recommends using the default settings to clean out all the junk. Then Bob demonstrated tools that are built into

CCleaner. He described each function and showed how it works.

- 1. Uninstall directly from CCleaner instead of using your operating system to uninstall. You can repair an installation. All your programs are listed. He showed a video on how that works to make a list and how to save the list to a text file.
- 2. You have a **Registry Cleaner**. Use it with caution and back up your registry before making any changes. Some changes may not be safe, so only use a registry cleaner if you know what you are doing. CCleaner does make a backup before making any changes, but Bob wonders how you can get to it if you can't boot your computer.
- 3. There is a limited **Software Updater** that won't cover many of the programs you may have.
- 4. **Startup** gives a list of all your startup programs and allows you to manage them, the context menu items (right-click items), and scheduled tasks. You have more control than you do in Task Manager. These lists can also be saved as text files.
- 5. **Browser Plugins** gives you the ability to manage extensions and plugins in all of your browsers in one place. Again, they can be saved to a text file.
- 6. Disc Analyzer scans all the data in your PC and shows it in a pie chart, so you can see which programs are taking the most space and purge unrequired ones.
- 7. The built-in **Duplicate File Folder** allows you to find and delete duplicate files. Bob finds this more advanced and safer than many dedicated duplicate file finder programs.
- 8. **System Restore** keeps tabs on your system restore points so you can remove any you no longer need.
- 9. **Drive Wiper** permanently deletes data and makes sure it is unrecoverable. You

can wipe free space in your PC or delete all data if you are selling or disposing of the hard drive.

CCleaner can be set up to run tasks on a schedule that you have set up. This is not available on the free version, but there is an alternative via Task Scheduler in Windows 10 or 11. Bob demonstrated using that to schedule a regular CCleaner cleaning. You can also create a desktop shortcut to do a cleaning whenever you click on it without needing to open the program.

Once you set up CCleaner with your settings, you want to make sure the next time you install CCleaner, or if you have to do a clean install, you don't have to do all your settings over again. Go to C drive > Program Files > CCleaner, where all your information is stored. Find the .ini file. Be sure to check "Save setting to the file." To save your changes, right-click on it > Copy > and put a copy of it somewhere else.

Bob's contact information is on his Power-Point slides and on the meeting recording if you have questions. Refer to them for the details and instructions in this excellent presentation, and to hear the attendees' questions and Bob's answers. We sure learned a lot about all the things CCleaner can do. ❖

### YOUR LANDLORD CAN'T FORCE YOU TO USE COMCAST ANYMORE

By Dave LeClair

How-To Geek, Feb. 17, 2022
The Federal Communications
Commission approved new rules
that would prevent your landlord
from forcing a particular ISP on

you. If you live in an apartment and are forced to use a specific ISP, this could be great news for you.

The FCC unanimously approved the new

rule. It will prevent broadband providers like Comcast, AT&T, or Verizon from entering into revenue-sharing agreements with landlords, preventing tenants from choosing between all ISPs in their area.

Not only that, but if there are any marketing arrangements in place between a specific ISP and

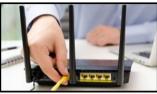

oxima Studio/Shutterstock.com

a landlord, they need to be disclosed. Additionally, a provider can no longer sell its wiring to a landlord and exclusively lease it back under the new rules.

Interestingly, the FCC actually banned these practices in 2008, but several loopholes allowed landlords and ISPs to make exclusive deals anyway.

"One-third of the people in this country live in multi-tenant buildings where there often is only one choice for a broadband provider, and no ability to shop for a better deal," said Chairwoman Rosenworcel. "The rules we adopt today will crack down on practices that prevent competition and effectively block a consumer's ability to get lower prices or higher quality services."

Of course, tenants are still limited by the ISPs actually available where they live. So this doesn't mean you'll suddenly be able to get Google Fiber if you don't live in an area supported by Google.

We'll have to wait and see if any other loopholes emerge that allow landlords and ISPs to make any other kinds of shady deals, but on the surface, this looks like a remarkable change that only benefits apartment tenants.

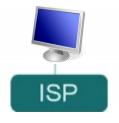

### RIGHT-CLICK YOUR MOUSE - BEST SHORTCUT EVER!

By **Jim Cerny**, Help Desk Host Sarasota Technology Users Group STUGMonitor, August 2021

www.thestug.org

jimcerny123 (at) gmail.com

If you are not familiar with the power of RIGHT-clicking your mouse, you are in for a great Windows tip to help you in almost every place on your computer. Of course, everyone should be familiar with LEFT-clicking the mouse to select things and options. Computer instructions say "click on" this or that, and it is understood that they mean LEFT click. But the RIGHT mouse button is also a big help, and instructions should always specify "RIGHT-click" when you are to use that button.

So, what does "right-clicking" your mouse do on Windows? Well, and this is the core of this article; right-clicking your mouse on anything makes a menu of options appear for that item. This works for almost anything you can see on your Windows monitor. So, let's look at a few examples for you to try to show you what a helpful shortcut this can be for you.

Place your mouse arrow (cursor) anywhere on your desktop screen (on an empty area, not an icon). Now right-click your mouse, and you will see a menu appear of choices or commands for what you can do with your desktop. For example, you will see options such as "View," which allows you to change how you view what is on your desktop. Or "Sort by," which gives you options for sorting what is on your desktop. If you don't know what a command or option does, ask Google.

For another example, place your mouse arrow on a BLANK area on your Taskbar at the bottom of your Windows desktop screen. Now right-click, and you will see options of what you can do with your Taskbar – such as locking or unlocking the Taskbar, arranging open windows on your screen, and more. You can

even LEFT click on **Taskbar settings** to go directly to the Taskbar settings options. So have fun and TRY something! Remember to LEFT mouse click to select a menu option.

For a third example, let's say you are editing text in a document. First, drag your mouse over some text to highlight it. This is **selecting** the text you want to work with. Now, right-click on the highlighted text, and viola, you see options of what you can do with that text. You can select **Cut**, **Copy**, or **Paste**, for example, or change the font or make it a new paragraph.

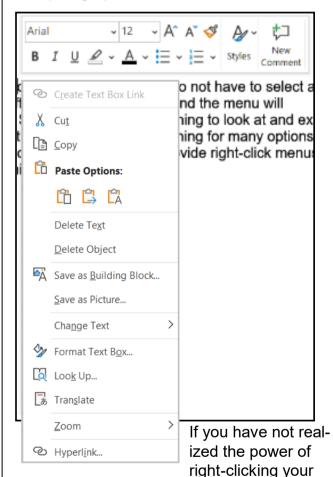

mouse, then you should be saying a big "WOW, this is so cool!" Now you can have some fun trying right-clicks anywhere and everywhere. Try right-clicking on an icon, a cell in a spreadsheet, a file or folder name in File Explorer, or a photo on the internet. You do not have to select an option on the menu that appears; left-click somewhere else, and

the menu will disappear, and nothing will happen. So, you won't change a thing to look and explore.

Right-clicking is a great shortcut that will save you time searching for many options or choices. Most apps (applications, programs, etc.) will also provide right-click menus too. Why not give it a try? You have nothing to lose but a click. ❖

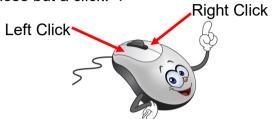

### WHY IS WINDOWS CALLED WINDOWS?

By **Benj Edwards** How-To Geek

You've probably heard the name a million times:
Microsoft Windows. But how

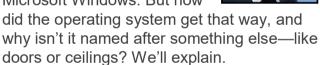

#### **Microsoft Interface Manager**

In 1981, Microsoft began developing the rudiments of what would later become Windows.

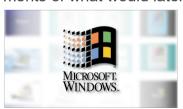

Originally called Interface Manager, it would add a graphical overlay to MS-DOS, allowing visual program con-

trol using a mouse (instead of typing keyboard commands). It would also allow multitasking by showing different applications within boxes placed in different areas of the screen simultaneously—a concept pioneered at Xerox PARC with its <u>Alto</u> and <u>Star</u> computers and later refined at Apple.

In the computer industry at the time, these simultaneous on-screen program boxes were called **windows**, and software that managed them were <u>usually called "windowing systems."</u> In the early 1980s, many vendors developed their own windowing systems for PCs, including IBM with <u>TopView</u>, Digital Research with <u>GEM</u>, and VisiCorp with <u>Visi On</u>. Microsoft's Interface Manager would be one of many when it finally launched several years later, and Microsoft knew it.

#### **Enter Windows**

In 1982, Microsoft hired a new marketing VP named Rowland Hanson, who was a veteran of the cosmetics industry. Hanson brought a new angle for defining Microsoft's brand that involved placing the "Microsoft" name in front of its products with a generic or simple word after it, such as Microsoft Word and Microsoft Excel.

While researching a new name for Interface Manager, Hanson reviewed trade articles about this wave of PC multitasking systems and pointed out what they had in common. He noticed the term "window" used a lot in the context of terms like "windowing system" and "windowing manager," so he latched onto "Windows" as a generic term that would help Microsoft own the entire product category. Every time someone referred to windowing systems from then on, they would tangentially be promoting the "Windows" brand.

A boxed copy of Windows 1.01, released in 1985. Microsoft

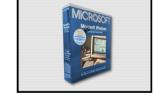

According to the book <u>Barbarians Led by Bill</u> <u>Gates</u>, Interface Manager's developers were reticent to switch the name to Windows, and the decision to finally do so came down to Bill Gates. Once Gates was behind the name, the developers fell in line—and Microsoft Windows was born.

#### The Windows Legacy

Microsoft announced Microsoft Windows publicly on November 10, 1983—far before the product was ready to ship—in an attempt to get hardware and software vendors on board with the "operating environment," as Microsoft called it. It had its intended effect, since several competitors were working on PC windowing systems in the early 1980s.

When <u>Windows 1.01 launched</u> in 1985, it wasn't a breakthrough product, but it <u>evolved</u> <u>over time</u> from a MS-DOS shell to a <u>standalone operating system</u>, then into the mammoth brand we all know today. Windows is a <u>multi-billion dollar business</u>, and as long as there's billions of dollars attached to the **Windows** name, Microsoft will probably keep using it for years to come.

Note: The underlined text in the above article are links to some very interesting historical information. Go to the online version at <a href="https://www.lacspc.org">www.lacspc.org</a> to access them. <a href="https://www.lacspc.org"> to access them.</a>

### FACEBOOK COMMANDEERING COMPUTER CAMERAS?

By Mark Presky, LACS Director

Recently a member of LACS asked me to help her with a Zooming problem. Previously, she had been able to Zoom just fine for many months but recently found that the camera on her laptop wouldn't work when Zooming. She accurately described, via phone, an error message indicating that "another program" was using the camera.

Usually, LACS members can help each other over the phone or by email. But in this case, she came over to my house with her laptop, and we investigated. My wife set up a one-on-one Zoom meeting with her, and sure enough, her laptop camera would not work. It turned out that she had used Facebook and perhaps had not closed the program. I observed that instead of shutting down her computer when done with it, she was in the habit of sometimes

simply closing the laptop.

Mind you, Facebook might also have placed itself in the startup menu and be starting up whenever she booted up. We googled the problem and found that one of the known culprits for commandeering computer cameras is Facebook. WHY WOULD FACE-BOOK NEED TO ACTIVATE ONE'S COMPUTER CAMERA????

Now for a confession. I vehemently dislike Facebook. I consider it evil, and I don't use it. Its business model seems to be obtaining as much info about one and then selling it to others. Morals and ethics, in my opinion, do not seem to be part of its existence.

I closed the running Facebook program, and we rebooted her computer. We then set up another Zoom meeting, and the camera worked!

The next day my wife further researched this Facebook/camera problem. She found that in November 2019, there was a report about this on CNET (CNET is a website that publishes reviews, news, and articles, on technology and consumer electronics globally.) Several Twitter users had reported a problem with Facebook's use of members' cameras. Guy Rosen, Facebook's vice president of integrity [sic], indicated that this was a bug and that the company was looking into the matter. Then later, he stated that Facebook was submitting a fix to the App Store on the following Tuesday. Needless to say, that "bug" seems still to be present.

My suggestion to those who insist on using Facebook is to ensure that you are clothed and presentable when you use your comput-

ers. And keep your computer in a darkened room. Better yet, throw a towel over the computer when not using it.

I have some other suggestions, but they would probably not be published here.

00

#### **LACS NOTICES**

#### **WELCOME ALL**

Gavin Faught, LACS Treasurer

New Members (0)

#### Renewals (2)

Newton Bernstein Allan Greenberg

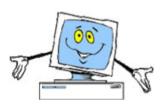

#### **HOW TO JOIN OUR MAIL LISTS**

LACS members can join one, or both, of the lists shown by putting just their name in the message body of an e-mail to each of the lists they wish to join from the e-mail address they wish LACS to use. It's highly recommended to join both lists.

- PC@LACS+subscribe (at) groups.io
- LACSLIST@LACS+subscribe (at) groups.io

**PC** is for official LACS business only. **LACSList** is for any other computer or technology – related messages and questions.

Email computer or technology-related questions or comments to all members on the LACSLIST to lacslist (at) lacs.groups.io.

**New members** will receive one invitation to join each list; they must respond promptly or follow the above instructions.

If you have any problems or questions about joining the lists, please contact Stephanie Nordlinger: nordlacs(at)aol.com.

#### **HYPERLINKS**

Underlined text (blue in the colored editions) in User Friendly usually means it's a hyperlink to a website. Click on the link to see the reference.

#### **FIX YOUR PC FOR FREE?**

LACS Member and presenter,

Jim McKnight, has an open
offer to LACS members to diagnose, repair,
disinfect, or upgrade members' PC's for free.
There are certain limitations to Jim's offer, so
see the details by clicking the "Fix my PC for
Free?" link at <a href="https://www.jimopi.net">www.jimopi.net</a>.

Non-members can wisely invest in a oneyear new regular LACS membership (\$40.00), and Jim will fix your PC problem, too. Contact Jim for specific considerations.

### HOW TO CHANGE YOUR CONTACT INFORMATION

Go to <a href="www.lacspc.org">www.lacspc.org</a>. Click on Member Forms in the bar under the picture. Under Membership Update, select Click Here to select either the DOC or PDF form. Fill it out, and email it with your changes to

membership@lacspc.org or mail it to

The Los Angeles Computer Society 11664 National Blvd. #343, Los Angeles, CA 90064-3802.

#### ATTENDING A ZOOM MEETING

LACS members should receive, via email, a link, Meeting ID, and Passcode to attend the LACS general meetings a couple of days before the meeting. Please let Leah Clark know by the morning of the meeting if you don't have it.

You can put an icon to the link on your desktop so it's handy at meeting time.

- 1. Right-click a blank spot on your desktop.
- 2. Select **New** from the drop-down menu.
- 3. Select Shortcut.
- 4. Type or copy and paste the link in the box that says "Type the location of the item."
- 5. Click Next.
- 6. Type a name for the shortcut.

#### **LACS CALENDAR**

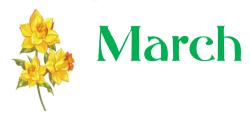

#### **LACS Board Meeting**

**Date:** Monday, March 7, 2022 via Zoom **Time:** 7:00 P.M. (Open from 6:30 P.M.) Please arrive early so we can start on time. **Where:** At your home or wherever you are

#### LACS GENERAL MEETING

**Date:** Tuesday, March 8, 2022 via Zoom **Time:** 7:00 P.M. (Open from 6:30 P.M.) Please arrive early so we can start on time. **Where:** At your home or wherever you are

March 7: LACS Board Meeting March 8: LACS General Meeting

March 13: Daylight Saving Time Begins

March 17: St. Patrick's Day March 20: First Day of Spring

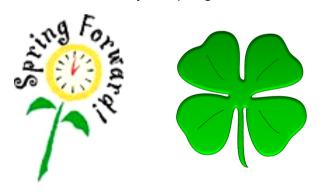

#### **VISIT OTHER COMPUTER USER GROUPS**

Check out the URL below for information for visiting other user groups' Zoom meetings and for many more ideas for using Zoom and managing dealing with the stay-at-home restrictions.

https://apcug2.org/tech-things-to-learn-while-sheltering-in-place/

### GENERAL MEETING PRESENTATIONS VIA ZOOM

March 8: Password Managers:

Joe Kissell

April 12: Trouble Shooting Your

Computer 101: Judy Taylour

May 10 TBA

Check your email and *User Friendly* for updates and changes to this schedule.

#### **ZOOM MEETINGS**

To join a Zoom meeting, click on the URL on the invitation you will receive via email before the meeting and follow the prompts.

Contact Leah Clark at <a href="leahic@sbcglobal.net">leahic@sbcglobal.net</a> if you have any questions or if you don't receive the link by the morning of the meeting day.

Please enter before our meeting starting time in case problems need to be solved and to ask questions. We want our meetings to start on time.

### ZOOM RECORDINGS & PODCASTS

LACS members will receive links to the recordings of Zoom meetings via email.

To listen to the podcasts of many of our past in-person general meetings, go to <a href="https://www.lacspc.org/category/audio-files/">https://www.lacspc.org/category/audio-files/</a>. Click on the session you want to hear.

### USER FRIENDLY BACK ISSUES AND INDEXES

To see back issues of *User Friendly*, go to <a href="http://www.lacspc.org/category/user-friendly/">http://www.lacspc.org/category/user-friendly/</a>.

For indexes to past issues go to <a href="https://www.lacspc.org/category/uf-index/">https://www.lacspc.org/category/uf-index/</a>

To find a specific article or topic, use the search box on the top right.

#### MEMBERS HELPING MEMBERS

LACS members volunteer to help other members solve hardware and software problems by telephone during the hours listed below. Select the topic from the list and then contact a person whose number is listed next to it. Find a helper's email address and phone number on your roster. If you don't have your roster, call 424-261-6251. Only members in good standing may receive a roster. We hope that you find this LACS free service useful.

If you are experienced using a particular program or hardware, please volunteer to be a consultant. You don't have to be an expert. To volunteer for this list or to make corrections, please email Leah Clark at <u>leahic@shcglobal.net</u> or call her at 424-261-6251.

More Quick Consultants, and more categories are always needed. Do we have anyone who can help with Google apps? You may decline or postpone a call if it comes at an inconvenient time

Adobe Creative Suite: PDF. InDesign, PhotoShop, etc. - 10 Android Smartphones - 8 Apple devices - 11 Anti Malware and Backup - 7, 8 Dragon Naturally Speaking - 3 Genealogy - 8

Groups.IO - 8 Hardware - 7

| Lotus Word Pro, Approach - |  |  |  |
|----------------------------|--|--|--|
| Mozilla Firefox - 7        |  |  |  |
| MS Excel - 8, 11, 12       |  |  |  |
| MS Word - 1, 3, 8, 12      |  |  |  |
| MS Outlook - 8, 1, 10      |  |  |  |
| MS PowerPoint - 8, 11      |  |  |  |
| MS Publisher - 2           |  |  |  |
| Open Office - 6            |  |  |  |
|                            |  |  |  |

| Photoshop - 10    |
|-------------------|
| Quicken - 8, 12   |
| Thunderbird - 7   |
| Utilities - 7, 8  |
| Visual Basic - 5  |
| Websites - 5      |
| Windows - 6, 7, 8 |
| WordPerfect - 8   |
| Zoom - 2, 9       |

7

|        |                       | Preferred Time for Phone Calls |          |
|--------|-----------------------|--------------------------------|----------|
| Number | Name                  | From                           | То       |
| 1      | Beckman, Loling       | 10:00 AM                       | 6:00 PM  |
| 2      | Clark, Leah           | 7:00 AM                        | 5:00 PM  |
| 3      | Hershman, Irv         | 11:00 AM                       | 11:00 PM |
| 5      | lalongo, Gilbert      | 9:00 AM                        | 5:00 PM  |
| 6      | Johnson, Carol        | 10:00 AM                       | 9:00 PM  |
| 7      | McKnight, Jim         | 8:00 AM                        | 7:00 PM  |
| 8      | Nordlinger, Stephanie | 9:00 AM                        | 5:00 PM  |
| 9      | Presky, Mark          | Any                            | Any      |
| 10     | Rozek, E. J.          | Noon                           | 8:00 PM  |
| 11     | Van Berkom, Paula     | 9:00 AM                        | 5:00 PM  |
| 12     | Wilder, Joan          | 9:00 AM                        | 9:00 PM  |

Note: Times are Pacific Times

#### **Need Help To** Attend Zoom Meetings?

Some LACS members may be having trouble attending Zoom meetings. Mark Presky has agreed to provide one-on-one help. Call him well in advance of a meeting. Use the enclosed roster or the LACS number: 412.261.6251.

#### OFFICERS, DIRECTORS AND LEADERS

| TITLE                    | NAME                 | TERM |
|--------------------------|----------------------|------|
| President                | Leah Clark           | 2022 |
| Past President           | Stanley Johnson      | 2022 |
| Vice President           | Stephanie Nordlinger | 2022 |
| Secretary                | Marcia Jacobs        | 2022 |
| Treasurer                | Gavin Faught         | 2022 |
| Director                 | Sylvia Davis         | 2022 |
| Director                 | Howard Krivoy        | 2022 |
| Director                 | Mark Presky          | 2022 |
| Director                 | Irv Hershman         | 2023 |
| Director                 | Fred Kong            | 2023 |
| Director                 | Annette Tossounian   | 2023 |
| Director                 | Paula Van Berkom     | 2023 |
| APCUG Rep.               | Leah Clark           |      |
| Corporate Counsel        | Stephanie Nordlinger |      |
| CCSC Computer Lab        | Loling Beckman       |      |
| Database Manager         | Sylvia Davis         |      |
| Groups.IO Lists          | Stephanie Nordlinger |      |
| Newsletter Editor        | Leah Clark           |      |
| Program Chair            | Stephanie Nordlinger |      |
| Publicity – Press        | Mark Presky          |      |
| Publicity – Online Media | Open                 |      |
| Quick Consultants        | Leah Clark           |      |
| Webmaster                | Paula Van Berkom     |      |

Mailing Address: 11664 National Blvd., #343, Los Angeles, CA 90064-3802

Website: www.lacspc.org

**Contact the President/Editor at** 424-261-6251. Follow the prompts. This is a Google Voice number.

Please use your roster for email addresses and phone numbers to contact any officer, board member or other member, or you may leave a message at the above number. If you don't have your roster, please contact Leah Clark at <a href="leahic@sbcglobal.net">leahic@sbcglobal.net</a> and she will email you a copy. Only LACS members may receive a roster.

### WATCH A ZOOM MEETING ON YOUR HDTV — PART 1 OF 2

This may make details easier to see and is easier to share with family members.

#### By John Krout,

Presenter & Newsletter Contributor, Potomac Area Technology and Computer Society https://www.patacs.org jkrout.apcug.presenter (at) gmail.com

#### INTRODUCTION

My eyes have been much worse than 20/20 for decades. I started wearing glasses starting in 4th grade because I could no longer see the blackboard from the back of the classroom.

During the pandemic, I often participated in three or more Zoom meetings each month. Sometimes I am delivering a presentation, and sometimes I get to watch someone else do that. I saw a great one in May 2021, explaining how the latest US rover on Mars produces oxygen from the Martian atmosphere. The presenter was a principal investigator of that experiment, from MIT. The experiment involves a type of reverse osmosis and a whole lot of electric power, most of what the entire rover can produce. MOXIE's oxygen production experiment is operated primarily at night on Mars when the rover is otherwise unoccupied.

I get a bit concerned about eye fatigue when I find myself glued to Zoom on a computer screen for an hour or more.

Additionally, when I have a Zoom meeting with my daughter and her family, watching on a TV makes the image more life-size. On their end, seeing me large as life on their HDTV helps their 18-month-old learn to recognize Granddad.

Because of those concerns, I have looked into ways to watch a Zoom meeting on my big-screen TV at a distance. There are basically two methods to connect the TV to whatever device is running Zoom, whether that device is a computer, a tablet, or a

smartphone.

- 1. Connect the Zoom device to the TV using an **HDMI cable**, or
- Connect the Zoom device to the TV or a network-connected media box, using your home Local Area Network (LAN).

These techniques are not limited to Zoom alone. Since the connection methods share the screen of the computer, tablet, or smartphone, the connection methods will work with any other app running on a tablet or phone and any application running on a laptop.

This article explains using the two methods for Windows 10 personal computers.

#### THE HDMI CABLE METHOD

It turns out that most recent laptops and desktop computers have an HDMI output port. So you can buy a long HDMI cable to connect those to an HDTV, assuming you have not already used up all the HDMI input ports on the TV. If your TV is a 4K resolution TV, you need a 4K compatible HDMI cable, which includes features to prevent recording 4K movies.

This method happens to work with *any* HDTV, even 10-year-old non-smart TVs, and is your only choice if you have no media box connected to your non-smart TV.

Turn off your HDTV. Connect the HDMI cable to your computer's HDMI port, and connect the other end of the cable to the HDTV. Then turn on the HDTV, and set its input to the HDMI port to which you attached the cable.

You may need to tell your computer to send video out through the computer's HDMI out-

put port. For example, on my Windows 10 laptop, I use a function key: a key with pictograms of the laptop screen and an external TV. You can see that function key circled in **illustration 1.** 

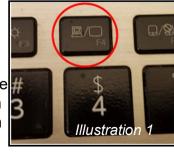

#### THE LAN METHOD

This method only works when some display device, either the HDTV itself or a media box, such as Roku or Chromecast or a Blu-ray player, is connected to your home LAN by either WiFi or ethernet.

If you run a **VPN client** app on your computer, you will have to shut down the VPN client. While the VPN client is active, your computer cannot connect to your smart TV, Roku, or Chromecast device from the viewpoint of your network.

#### **CASTING FROM A WINDOWS 10 LAPTOP**

To test this capability, I connected my LG smart TV to my LAN using an Ethernet cable. Make sure your Windows 10 computer is connected to your LAN and is **not** connected to an HDMI cable. Also, make sure your TV is turned on and connected to your home LAN.

**STEP 1**. On your Windows 10 computer, tap the function key that enables output to a TV.

An example of that key is shown in illustration 1. On the two laptops I have examined, that is the F4 key.

The Windows 10 computer displays a menu on the right side of the screen, like the menu shown in **illustration 2**.

**STEP 2**. Select the connect to a wireless display option in the menu, which is circled in the illustration.

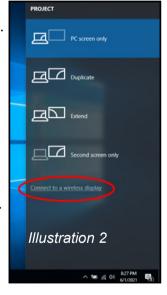

The computer scans the network for connected display devices. This can take a minute or so. In my case, since I had connected my LG HDTV to my LAN via an ethernet cable a few minutes earlier, the computer found the TV. You can see the computer's report about the TV in **illustration 3**.

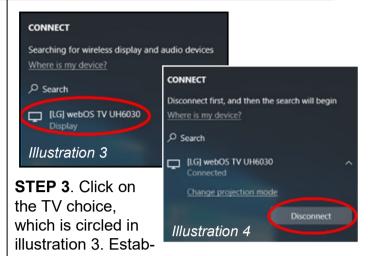

lishing the connection to the TV may take a minute or more.

**STEP 4**. The TV itself might ask for your permission to connect to the computer. If that happens, then use your TV remote control to select Accept or Yes or OK.

**STEP 5**. The TV displays the screen of the computer. It is now possible to run Zoom or any other computer application and see the application on both the computer screen and the TV. On the computer, you will see a report that the TV is connected and a **Disconnect button**, shown in **illustration 4**. At this point, you can make the menu disappear by tapping the ESC key.

#### TO END THE CONNECTION

Again, tap the function key to make the menu appear on the right side of the screen. For example, you can see the menu in **illustration 4**. In that menu, click the **Disconnect button**. That is all it takes.

#### **WEBCAM POSITION**

If you are an active participant in a Zoom meeting, you want to be seen. The best way to do that while using a TV as the display is to put your webcam close to the TV. If you use a laptop with a built-in webcam, you should put the laptop very close to the TV, perhaps just above or below the TV. • Part 2 will explain connecting an Android tablet or smartphone to your TV with the two methods.

#### **JERE'S TECH TIPS**

For many helpful tips and tricks for all aspects of computing see *Jere's Tech Tips* at <a href="https://www.apcug2.org">https://www.apcug2.org</a>.

#### TECHBOOMERS.COM

For learning how to use various websites and internet-based websites and internetbased applications for free.

- https://TechBoomers.com
- <a href="https://www.youtube.com/watch?v=O2-bwYIYu1I">https://www.youtube.com/watch?v=O2-bwYIYu1I</a>

#### SPECIAL OFFERS

Go to the APCUG website <a href="https://apcug2.org/discounts-special-offers-for-user-groups/">https://apcug2.org/discounts-special-offers-for-user-groups/</a> for discounts and special offers for Members of User Groups. Avast Anti-virus and Acronis True Image, and several book, media and training sites offer discounts including the two mentioned below.

Members can save at the
 Pearson Technology websites:
 InformIT, Cisco Press, Pearson IT Certification, Que Publishing, Adobe Press, and Peachpit Press.

 Informit.com/user\_groups/index.aspx

Code for print books: ITCOMMUNITY
Code for eBooks:

#### DIGITALCOMMUNITY

See the latest books on digital imaging and photography, gaming, animation, film and video, post-production, audio, music technology, broadcast and theatre from Routledge | Focal Press today!
 They offer discounts to User Group members.

#### **NOTICE**

The columns, reviews and other expressions of opinion in *User Friendly* are the opinions of the writers and not necessarily those of the Los Angeles Computer Society. LACS became a California non-profit corporation on July 17, 1991. Its predecessor was the UCLA PC Users Group.

#### **LAUGHING OUT LOUD**

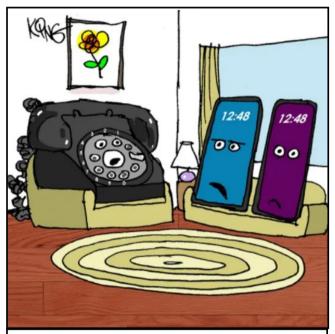

"Oh, no, here comes another one of his back in my day' stories."

Daughter: Alexa, play Let It Go.

**Dad:** When I was your age, I had to call a radio station, wait on hold for 30 minutes to request a song, then sit by my boom box for an hour for my song to play with a blank cassette tape so I could record it.

**Daughter:** I don't understand any of that.

#### **COPYRIGHT © 2022**

by the Los Angeles Computer Society, an all-volunteer, tax-exempt [IRC Section 501(c)(3)] non-profit California corporation. All rights reserved. *User Friendly* is published monthly. Subscriptions are included in membership dues.

Reproduction of any material here by any means is expressly prohibited without written permission, except that other nonprofit User Groups may reprint LACS articles in substantially unaltered form if credit is given to the author and this publication and an email is sent to us via our website, www.lacspc.org, reporting the reprint information (user group and the name and date of the publication.)

Product and company names are the trademarks of their respective owners.

#### MEMBERSHIP INFORMATION

#### **Annual Membership Dues:** Regular New and Renewal. Printed Newsletter \$ 40 **Electronic Newsletter** 30 Family-Associate 12 Students 18 Contributor 50 75 Supporter Benefactor 100 Gift Membership 20 A subscription to User Friendly is included with membership. Associate members live in the same household or work at the same address as a regular member; they do not receive their own subscriptions to User Friendly, but may read it on the LACS website. Students

must prove full-time status. A

member may give a 1-year, 1-

time **gift** to a non-member.

Monthly general meetings are via Zoom. In-person or hybrid meetings may take place in the future.

### Members also enjoy these special benefits:

- Monthly Newsletter User Friendly. We publish your article submissions or free classified ads to buy or sell your computer items.
- **Get FREE help** by phone from knowledgeable members who are Quick Consultants listed in *User Friendly*.
- **Get help by email** by using our LACSLIST Group eMail List. Send your questions to lacslist (at) lacs.groups.io
- Receive important news and announcements via *User Friendly* and LACS's Group e-mail lists.

- Free APCUG (International Association of Technology and Computer User Groups) Webinars.
- Free quarterly VirtualTechnology Conference (VTCs)
- Information on training and technical education.
- Occasional **free software and computer books**, if you review them for *User Friendly*.
- **Rewards** for recruiting; LACS will extend your membership for three months for each new regular member you recruit.
  - Annual Holiday Party
- Social Interacting with others who have like interests in computers and technology.
- Special Interest Groups (SIGs)) on various topics may be created by members.

| Date: LACS                                                                                                    | New or Renewal Membership Application                   |  |  |  |  |
|----------------------------------------------------------------------------------------------------|---------------------------------------------------------|--|--|--|--|
| Check #                                                                                                    |                                                         |  |  |  |  |
| Please mail your dues and this form to:  Los Angeles Computer Society, 11664 NATIONAL BLVD. #343, LOS ANGELES CA 90064-3802 |                                                         |  |  |  |  |
| Please PRINT Clearly [ ]                                                                                                    | New [ ] Renewal                                         |  |  |  |  |
|                                                                                                    | r - \$40.00                                             |  |  |  |  |
| [ ] New / Renewal with electronic, no page                                                                                  | per, newsletter - \$30.00 [ ] Gift Membership - \$20.00 |  |  |  |  |
| [ ] Contributor - \$50.00 [ ] Supporter-                                                                                    | - \$75.00 [ ] Benefactor - \$100.00 [ ] Other           |  |  |  |  |
| Name: First                                                                                                    | Last                                                    |  |  |  |  |
| Name of Associate: First (Same address as primary member)                                                                   | Last                                                    |  |  |  |  |
| Address:                                                                                                    |                                                         |  |  |  |  |
| City, State, Zip + 4                                                                                                    |                                                         |  |  |  |  |
| E-mail Address:                                                                                                    | E-mail of Associate                                     |  |  |  |  |
| Preferred Phone:                                                                                                    | Publish Contact Info in Roster [ ] Yes [ ] No           |  |  |  |  |
| Did a member of LACS invite you to jo                                                                                       | in? If so, who? If not, how did you hear about LACS?    |  |  |  |  |

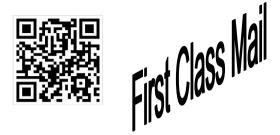

Editor..... Leah Clark Indexer .....Leah Clark Podcast Transcriber ....Irv Hershman

Proofreaders ......Irv Hershman, Jim McKnight, Stephanie Nordlinger, and Charlotte Semple

#### FREE!

Earn 3 months of free membership for every new regular member you bring in.

*User Friendly* is published by the Los Angeles Computer Society. 11664 NATIONAL BLVD, #343 LOS ANGELES CA 90064-3802 Voice-mail: 310-780-3302. Web site: http://www.lacspc.org

# Los Angeles Computer Society

#### GENERAL MEETINGS ARE ON ZOOM.

Before each meeting, members and invited guests will receive an email with the URL link to the meeting. If you haven't received it by the morning of the meeting, let Leah Clark know. When you click on the link, you will enter a waiting room. Then the host or a co-host will admit you to the meeting.

Please try to arrive at least a few minutes before the meeting starttime so you don't interrupt the meeting and any technical problems can be solved. If you need to take a break during a meeting, do not click on Leave or End. If you do, the meeting will be interrupted for someone to re-admit you from the waiting room. You may turn off your video when you are gone.